# **Your GWC Release Form Has Been Processed. Now What?**

*Make sure you're ready for your college course this semester!*

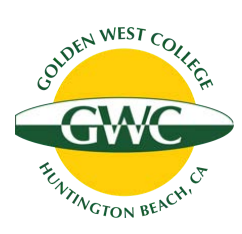

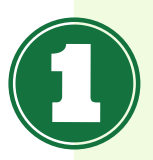

### **Check your registration time**

Make sure you're ready to enroll once your registration window opens. You can check your registration appointment time on to your **MyGWC account [\(www.mygwc.com\)](http://www.mygwc.com/)**. After you log on, click on the Registration tab (Check **Registration Status & Date** in the Registration Tools box).

### **Double check whether your class has any pre-requisites**

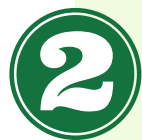

Some GWC courses have pre-requisites that you need to complete before you can register. Check to see if any of the approved courses have a pre-requisite by clicking on the CRN of the section you'd like to enroll in using the online **[Class Schedule](https://www.goldenwestcollege.edu/schedule/index.html)**.

*If you want to register for a course that requires a Math or English placement, you can complete that requirement with the online [My Academic Plan](https://www.goldenwestcollege.edu/map/index.html) tool.*

### **Register for approved classes**

Once your registration window opens, you will be able to enroll in the approved class(es) through MyGWC. Here is a video that explains the online registration process: **[Registration Guide](https://www.youtube.com/watch?v=xLVtmtBeXR4&feature=youtu.be)**

*The GWC release form only gives you permission to register in the approved course(s) at Golden West College. When registering, make sure to select a course with "G" before the course number (ex. COLL G100).*

### **Verify your registration status**

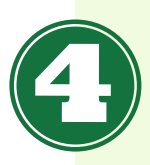

Your Class Program (Web Schedule Bill) will confirm your registration status and list key details for all courses you are currently enrolled in, including the start and end dates, key drop dates, the instructor's name [and contact information, and more. Instructions on where to locate it are available here:](https://www.goldenwestcollege.edu/enrollment/admissions/web-schedule-bill/index.html) **Student Class Program (Web Schedule Bill)**

### **Pay campus fees (if required)**

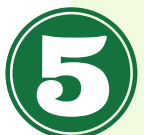

As soon as you register, you can check your fees and pay online. We recommend you check with your high school to see if they will pay for the cost of GWC campus fees before paying.

*Students enrolled in the HBUHSD district do NOT need to pay the GWC campus fees if they enroll in a course that is approved for dual credit (approved courses are listed [here\)](https://www.goldenwestcollege.edu/dualenrollment/offerings/index.html). Fees will be covered by the school district.*

### **See if your class requires a textbook or supplies**

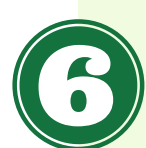

Check the GWC Bookstore to see if your class has a required textbook or supplies using this **[online tool](https://goldenwestcollege.bncollege.com/course-material/course-finder)**. If nothing is listed, you can contact your professor directly to ask if there will be any required materials. You can find your instructor's email address on your **Student Class Program**.

*Students enrolled in the HBUHSD district will have textbooks covered by the school district if they order them from the GWC Bookstore and the course is approved for dual credit (approved courses are listed <i>[here\)](https://www.goldenwestcollege.edu/dualenrollment/offerings/index.html)*. *HBUHSD students need to select the Financial Aid option when checking out of the bookstore.*

*Check out the next page for more helpful resources for students!*

# **New to GWC? Check Out These Helpful Resources Before Your Class Starts!**

*Make sure you're ready for your college course this semester!*

# **Navigating MyGWC**

The MyGWC portal is where you will add or drop classes, verify your registration status, pay any fees, look up course grades, request transcripts, access your student email and Canvas, and more. For more information, watch this short **[MyGWC Instructional Video](https://www.youtube.com/watch?app=desktop&v=-DZTc8HMHAc&feature=youtu.be)**.

## **Accessing Your Course in Canvas**

GWC uses an online learning management system called Canvas for all of its classes. All online classes (including those with live online instruction) will be held in the GWC Canvas portal. Most instructors teaching in-person classes also utilize Canvas, so it is important you check your GWC Canvas portal before the semester begins. If you're new to Canvas, we recommend reviewing these **[Canvas Instructional Videos](https://www.goldenwestcollege.edu/how-to-videos/index.html)**.

*Instructors usually publish their courses in Canvas shortly before the start date. If you have verified that you are registered in the course on your [Student Class Program](https://www.goldenwestcollege.edu/enrollment/admissions/web-schedule-bill/index.html) but the course does not appear on your Courses tab in Canvas, the instructor most likely has not published it yet. Please check back again a day or two before the course start date. You can contact us at the email address below if you have any questions.*

### **New Student Orientation**

If you are new to Golden West College, we recommend you complete the New Student Orientation modules in Canvas. You can enroll in the orientation course in Canvas here: **[GWC New Student Orientation](https://coastdistrict.instructure.com/enroll/WWLTBP)**

You can also view video tutorials for new students here: **[GWC Student Video Tutorials](https://www.goldenwestcollege.edu/counseling/new-student/index.html#c-vid)**

### **Academic Support Services for Students**

The Academic Success Center offers resources to help all GWC students succeed in their classes, including tutoring, Student Computer Center, writing labs, Math study lab, and many more. Support is available in person and virtually through Zoom. For more information, please contact the **[GWC Academic Success Center](https://www.goldenwestcollege.edu/asc/index.html)**.

### **Get Faculty Contact Information**

If you need to locate the contact information for a GWC faculty member to ask a question about a course or request an Add Code, you can look them up here: **[Employee Directory](https://www.cccd.edu/employees/Directories.cfm)**.

#### **Questions? Contact us for more information**

dualenrollment@gwc.cccd.edu | (714) 892-7711

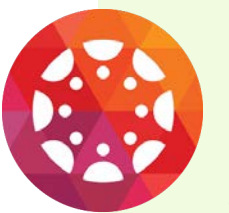

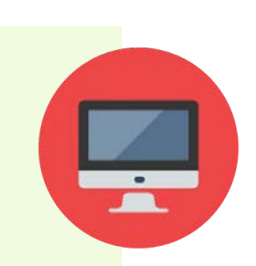

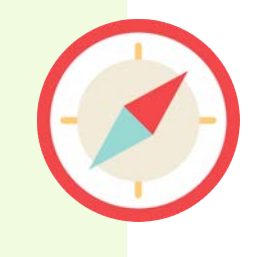

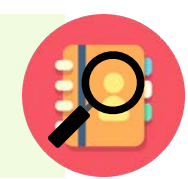

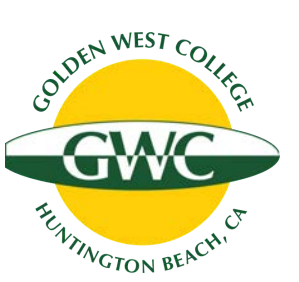